## **Rate Wizard Training Webinar**

This is an introduction to the Rate Wizard module in RoomKeyPMS. Watch this webinar to learn how to create a rate plan, load rate prices, manage restrictions, and more!

The following three steps are required to create and distribute a new rate:

- 1. Create a New Rate Plan
- 2. Setup a Rate Template and Load Rate Prices
- 3. Attach a Client Type

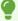

TIP: to change a existing Rate Plan price, load future rate prices, apply rate restrictions, etc. you can review the same steps in <u>Setting up a Rate Template and Load Rate Prices</u>.

## Click below for more information:

How to Access the Rate Wizard

How to Create a New Rate Plan

How to Setup a Rate Template & Load Rate Prices

How to Attach a Client Type to a Rate Plan (Make it Bookable!)

How to Setup a Tier Enabled Rate

How to View Rate Adjustment History